Everyplace Wireless Gateway for Multiplatforms

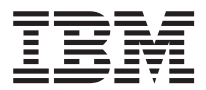

# Command Reference

Everyplace Wireless Gateway for Multiplatforms

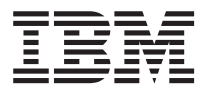

# Command Reference

#### **Note**

Before using this document, read the general information under ["Notices" on page 17.](#page-26-0)

#### **First Edition (June 2002)**

This edition applies to all subsequent releases and modifications until otherwise indicated in new editions.

A form for readers' comments appears at the back of this publication. If the form has been removed, address your comments to:

International Business Machines Corporation Department 9CHA P.O. Box 12195 Research Triangle Park, North Carolina 27709-2195

When you send information to IBM, you grant IBM a nonexclusive right to use or distribute the information in any way it believes appropriate without incurring any obligation to you.

#### ©**Copyright International Business Machines Corporation and others 1994, 2002. All rights reserved.**

Note to U.S. Government Users — Documentation related to restricted rights — Use, duplication or disclosure is subject to restrictions set forth in GSA ADP Schedule Contract with IBM Corp.

# **Contents**

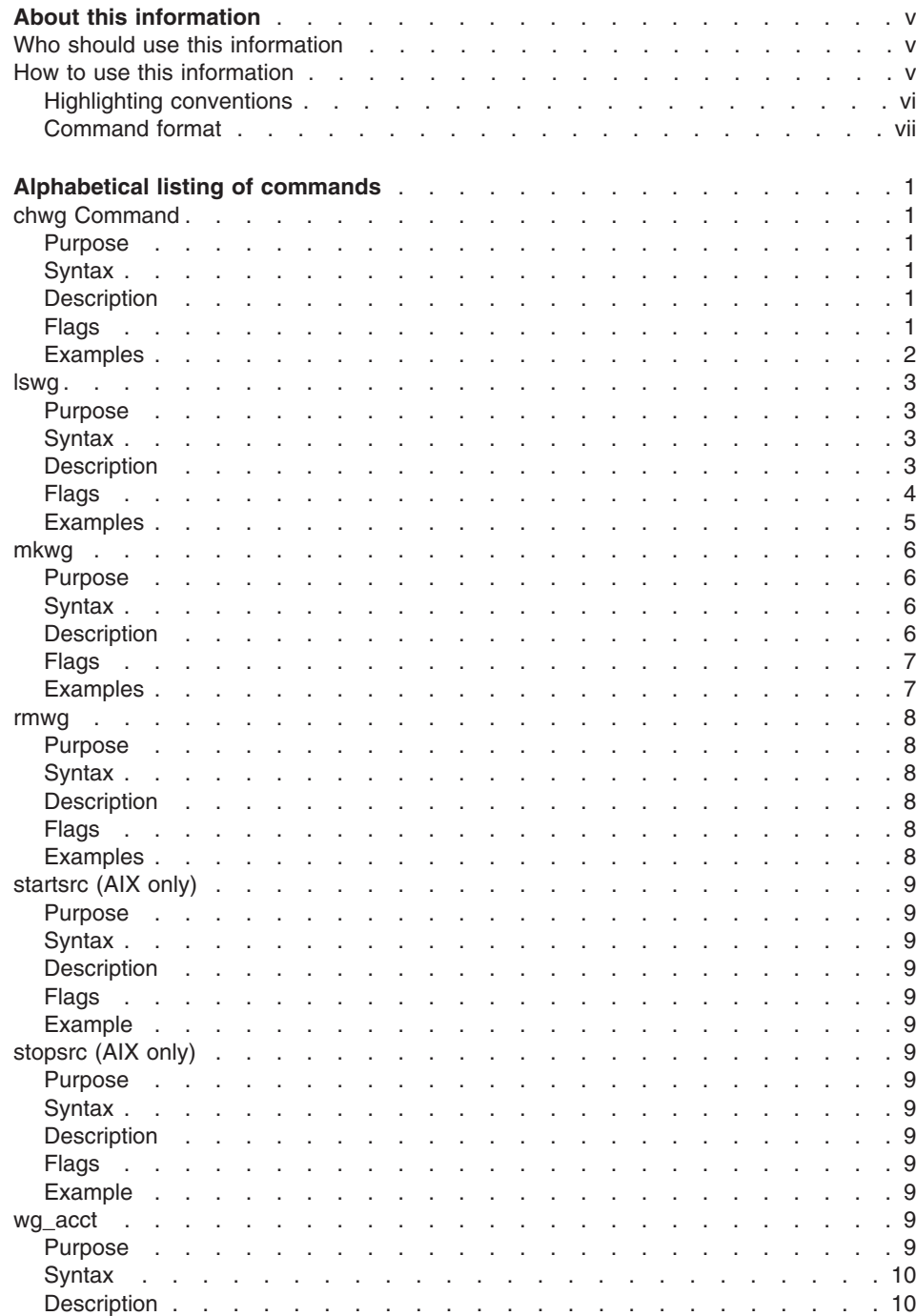

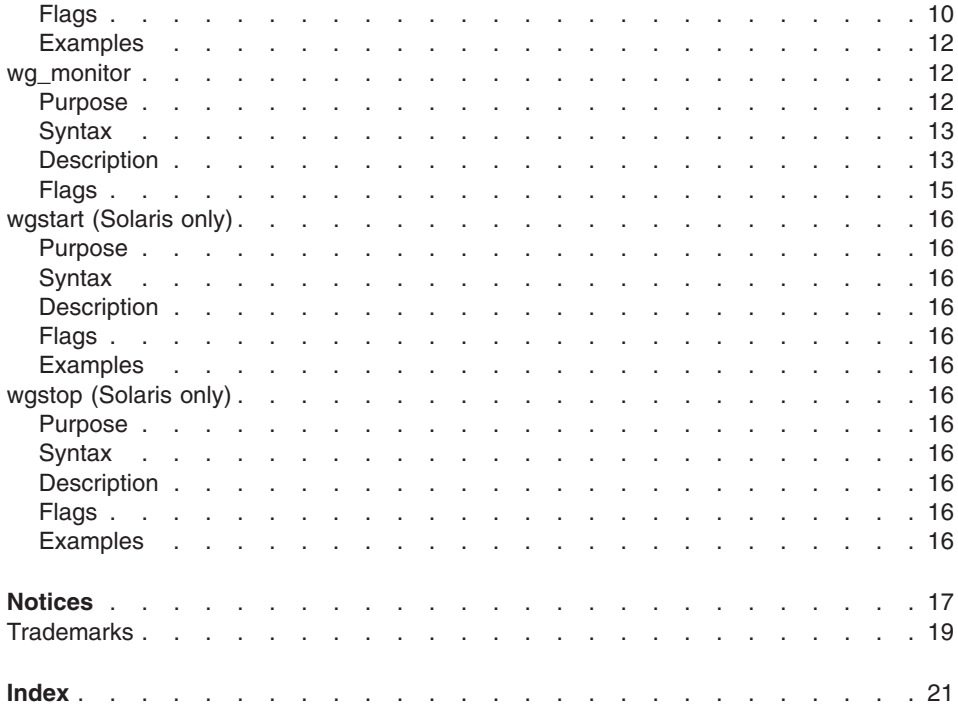

# <span id="page-6-0"></span>**About this information**

This information describes the IBM Everyplace Wireless Gateway for Multiplatforms commands and can be used as a guide to writing command scripts that perform common Wireless Gateway tasks.

The Wireless Gateway Java® administration user interface is the Wireless Gatekeeper, which permits you to execute commands and checks the validity of the parameters to make sure that the syntax is accurate and that values are not out-of-range. The command line has no filter for values that are out-of range or command syntax that is not accurate. When you issue a command using the command line, the Wireless Gateway executes the command even if the values are out-of range. The information in this command reference is not tested and you use it at your own risk. Use the Wireless Gatekeeper to ensure that you do not encounter inaccurate command syntax or out-of-range value errors.

# **Who should use this information**

This information is intended for administrators who want to use the Wireless Gateway commands. Administrators must log in as root or have system group access to perform these commands.

### **How to use this information**

The Wireless Gateway has resources, which are referred to in this reference information as object classes. All object classes have attributes, which are properties of an object class that can be configured. There are four object classes which are further categorized into object types. For example, the object class wlMnc has object types such as smpp, dial-tcp, or ip-lan. Each object class has a keyValue field. Object classes and object types and some keyValue fields cannot be configured, but all other attributes are configurable.

To determine the keyValue field for a given object class, issue the command lswg -s *objectclass* or, if the object class has object types, issue the command lswg -s *objectclass* -t *objecttype*. Look at the list of distinguished names returned. The string up to first equal sign  $(=)$  is the keyValue field and the string after the first equal sign is the value of that keyValue field. With the exception of wlDevice, if the object class has object types, the keyValue for that object class is the common name (cn) which is assigned at the time the resource is created.

The keyValue fields for the object class wlDevice include:

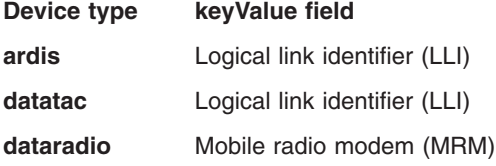

<span id="page-7-0"></span>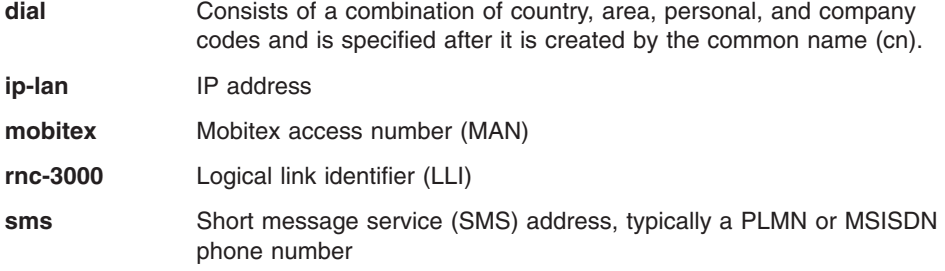

Object class configuration data is stored in a Lightweight Directory Access Protocol (LDAP) database and some commands require that you use X.500 notation.

A command is a request to perform an operation or run a program. You use commands to tell the Wireless Gateway what task you want it to perform. When commands are entered, they are deciphered by a command interpreter (also known as a shell) and that task is processed.

Some commands can be entered simply by typing one word. It is also possible to combine commands so that the output from one command becomes the input for another command. This is known as pipelining.

Flags further define the actions of commands. A flag is a modifier used with the command name on the command line, usually preceded by a dash. The order in which the flags are specified does not affect command execution.

Commands can also be grouped together and stored in a file. These are known as shell procedures or shell scripts. Instead of executing the commands individually, you execute the file that contains the commands. The precise syntax required for scripts will vary based on the command interpreter being used. Note that all object classes, object types, and attributes are case sensitive.

To determine the exit status of an executed command, use the echo \$? command.

### **Highlighting conventions**

- **Bold** Identifies commands and graphical objects such as buttons, labels, and icons that the user selects.
- *Italic* Identifies parameters whose actual names or values are to be supplied by the user.

#### **Monospace**

Identifies examples of specific data values, examples of text similar to what you might see displayed, examples of portions of program code similar to what you might write as a programmer, messages from the system, or information you should actually type.

# <span id="page-8-0"></span>**Command format**

#### **Purpose**

A description of the major function of each command.

**Syntax** Usage statement of the command line options.

#### **Description**

A discussion of the command describing its function and use.

**Flags** A list of command line flags and associated variables with an explanation of how the flags modify the action of the command.

#### **Examples**

Specific examples of how you can use the command from the command line.

# <span id="page-10-0"></span>**Alphabetical listing of commands**

### **chwg Command**

#### **Purpose**

Use the chwg command to modify the properties of object classes and their attributes associated with the Wireless Gateway.

#### **Syntax**

#### **chwg**

- **-a** *attribute=value*
- **-l** *target*
- **-r** *target*
- **[-s](#page-11-0)** *objectclass*
- **[-t](#page-11-0)** *objecttype*

### **Description**

Use this command to perform tasks, such as setting specific values of object classes, resetting Wireless Client sessions, or resetting log files.

Use the ["lswg" on page 3](#page-12-0) command to determine the present value of object classes, their attributes, and keyValue fields.

#### **Flags**

#### **-a** *attribute=value*

Sets the attribute to the given value. If the value contains spaces, it must be wrapped in single quotes.

**-l** *target*

Use this flag in conjunction with other flags to determine the object on which the desired action takes place. In this case, the target can be:

- Fully-qualified distinguished name of the resource in X.500 notation. Use the -a flag to set the value of an attribute.
- The value of a keyValue field. Use the -s flag to specify the object class to which the keyValue field refers.
- **-r** *target*

Reset flag used to reset Wireless Client user accounts or reset trace and account log files. When resetting a Wireless Client account, the Wireless Gateway forces the Wireless Client to logoff and clears the associated session. In this case, the *target* can be:

- Individual user account as identified by the IP address of the Wireless Client session.
- Fully-qualified distinguished name of the user account in X.500 notation. For example, uid=violet,ou=users,o=ibm,c=us.
- <span id="page-11-0"></span>**trace** - Resets the trace log file by renaming the old file and beginning a new one. A timestamp (.YY.MM.DD) is appended to the filename of the log file, then the logging begins again in the wg.trace file.
- **log** Resets the account log file by renaming the old file and beginning a new one. A timestamp (.YY.MM.DD) is appended to the filename of the log file, then the logging begins again in the wg.log file.
- **all** Resets both trace and account log files by renaming the old files and beginning new ones. A timestamp (.YY.MM.DD) is appended to the filename of the log files, then the logging begins again.
	- **Note:** This flag works only when information about accounting and billing data is stored in a file. If you are using a ODBC-compliant relational database for accounting data, this command does not reset the account logging.
- **-s** *objectclass*

Use this flag in conjunction with other flags to specify the object class for which you want the task performed.

**-t** *objecttype*

Use this flag in conjunction with the -s flag to further specify the object type within the object class for which you want the task performed. Object classes that have object types include: wlMnc, wlGroup, wlDevice, wlPktmap, and wlFilter.

### **Examples**

1. To reset all log files:

chwg -r all

2. To clear a specific session out of the Wireless Gateway:

chwg -r 193.127.2.4 where 193.127.2.4 is the IP address of the Wireless Client session or

```
chwg -r uid=violet,ou=users,o=ibm,c=us
```
where uid=violet,ou=users,o=ibm,c=us is the distinguished name of user.

3. To modify an attribute of a resource:

chwg -s wlUser -l klaus -a mail=mymail@us.ibm.com

where wlUser is the object class, klaus is the value of the keyValue field for that object class (in this case, uid), mail is the attribute and mymail@us.ibm.com is the value to be set.

or

```
chwg -l uid=klaus,ou=users,o=ibm,c=us -a mail=mymail@us.ibm.com
where uid=klaus,ou=users,o=ibm,c=us is the distinguished name of the resource
and mail=mymail@us.ibm.com is the attribute value pair.
```
4. To modify multiple attributes, specify the -a flag for each attribute of the resource you want to change:

```
chwg -s objectclass -l keyValue -a attribute=value -a attribute=value...
```

```
or
chwg -l distinguished name of resource -a attribute=value -a
attribute=value...
```
5. To reset a user password:

```
chwg -s wlUser -l violet -a userPassword=newpassword -a failedlogin=0 -a
admchg=1
```
where wlUser is the object class, violet is the uid value, and *newpassword* is the new password.

6. To recycle an MNC:

First, stop it: chwg -s wlMnc -l mobitex-tcp0 -a state=1 Then, start it again: chwg -s wlMnc -l mobitex-tcp0 -a state=0

where mobitex-tcp0 is the common name of the MNC

#### **lswg**

### **Purpose**

Use the lswg command to list the properties of object classes and their attributes associated with the Wireless Gateway.

### **Syntax**

#### **lswg**

- **[-a](#page-13-0)** *attribute=value*
- **[-b](#page-13-0)** *filter*
- **[-c](#page-13-0)** *command ID*
- **[-d](#page-13-0)** *scope*
- **[-F](#page-13-0)** *attribute:attribute...*
- **[-g](#page-13-0)**
- **[-H](#page-13-0)**
- **[-l](#page-13-0)** *target*
- **[-m](#page-14-0)** *administrator ID*
- **[-O](#page-14-0)**
- **[-s](#page-14-0)** *objectclass*
- **[-t](#page-14-0)** *objecttype*
- **[-T](#page-14-0)**
- **[-V](#page-14-0)**
- **[-w](#page-14-0)** *administrator password*

**[-X](#page-14-0)**

### **Description**

Use this command to filter and list specific values of object classes or their attributes.

<span id="page-13-0"></span>To list valid object classes, issue the command lswg -T. To list valid attributes for a given object class, issue the command lswg -s *objectclass*.

To determine the keyValue field for a given object class, issue the command lswg -s *objectclass* and look at the list of distinguished names returned. The string up to first equal sign  $(=)$  is the keyValue field and the string after the first equal sign is the value of that keyValue field. With the exception of wlDevice, if the object class has object types, the keyValue for that object class is the common name (cn) and is assigned at the time the resource is created. For a list of keyValue

# **Flags**

**-a** *attribute=value*

Lists the distinguished names of the attributes which match the given value. If the value contains spaces, it must be wrapped in single quotes.

**-b** *filter* Use this flag in conjunction with other flags to specify a base point on the directory information tree to start the search. The *filter* must be specified in X.500 notation. This flag helps reduce the amount of time spent searching a large directory service. If any part of the point of the tree contains spaces, the entire *filter* must be wrapped in single quotes.

#### **-c** *command ID*

Used exclusively by the Wireless Gatekeeper, this flag is used to determine which command is issued and the response to which the command refers. You do not use this flag on a command line, however, you may see this command in the access manager (wgmgrd.log) file.

#### **-d** *scope*

Use this flag in conjunction with other flags to specify the number of levels to search in the directory information tree. Valid values for *scope* are 0, 1, and 2. A value of 0 searches only the top-level of the tree. A value of 1 searches the top two levels of the tree. The default value is 2, which searches all levels of the tree.

#### **-F** *attribute:attribute...*

Use this flag in conjunction with other flags to list the values of attributes for a given object class. Separate each attribute you want listed with a colon.

- **-g** Used exclusively by the Wireless Gatekeeper, this flag is used to determine what kind of command is issued, for example to distinguish between a search and a list operation. You do not use this flag on a command line, however, you may see this command in the access manager (wgmgrd.log) file.
- **-H** Suppresses the header line that is returned for output that is in columns. Use this flag when piping the output into other commands.
- **-l** *target*

Use this flag in conjunction with other flags to determine the fully-qualified distinguished name of an object or to return specific values of attributes. In this case, *target* can be:

• The value of a keyValue field.

- The fully qualified distinguished name of an object in X.500 notation. Use this command with the -F flag to return specific attributes for a given object.
- <span id="page-14-0"></span>**-m** *administrator ID*

Used exclusively by the Wireless Gatekeeper, this flag is used to determine which access control lists are valid for the given administrator ID. You do not use this flag on a command line, however, you may see this command in the access manager (wgmgrd.log) file.

- **-O** Returns results in system management interface tool (SMIT) format. This flag is used exclusively on AIX operating systems.
- **-s** *objectclass*

Use this flag in conjunction with other flags to specify the object class for which you want the results returned. Using this flag returns the same results as the command lswg -a objectclass=*objectclass*.

**-t** *objecttype*

Use this flag in conjunction with the -s flag to further specify the object type within the object class for which you want the results returned. Object classes that have object types include: wlMnc, wlGroup, wlDevice, wlPktmap, and wlFilter

- **-T** Generates a list of supported object classes. When you use this flag in conjunction with the -s flag, it generates a list of all attributes for the given object class as specified by the -s flag. When you use this flag in conjunction with the -X flag, it generates an XML list of all attributes for all object classes.
- **-V** Lists the version, copyright, compilation date, and components which are part of the Wireless Gateway.
- **-w** *administrator password*

Used exclusively by the Wireless Gatekeeper, this flag is used to determine the password for the administrator ID specified by the -m flag. You do not use this flag on a command line, however, you may see this command in the access manager (wgmgrd.log) file.

**-X** Returns results in XML format.

# **Examples**

1. To generate a list of object classes:

lswg -T

2. To generate a list of attributes for a specific object class. This will list all attributes, a description, default value, range, and list of possible values if applicable.

lswg -T -s *objectclass*

3. Certain object classes have object types to further delineate them. If you use the previous lswg command on an object class that has subtypes, it lists the object types instead of the attributes. To list the attributes for an object class that has object types:

```
lswg -T -s objectclass -t objecttype
```
4. There are several ways to list resources that have been defined. To list all the distinguished name of all users:

```
lswg -s wlUser
or
lswg -a objectclass=wlUser
```
5. To list the values of specific attributes for a given object class. In this case, the object class is wlUser and this command displays the common name, user ID, and last login timestamp of all users in the database:

lswg -s wlUser -F cn:uid:lastlogin

6. To list all active users on the system: lswg -a objectclass=wlUser -a activestatus=1

# **mkwg**

#### **Purpose**

Use the mkwg command to create an instance of an object class and set its attributes.

### **Syntax**

**mkwg [-a](#page-16-0)** *attribute=value* **[-b](#page-16-0) [-s](#page-16-0)** *objectclass* **[-t](#page-16-0)** *objecttype* **[-Z](#page-16-0)**

# **Description**

The -s and the -a flags are mandatory for the mkwg command. If an object class has object types, then the -t flag is also mandatory. Object classes that have object types include wlMnc, wlGroup, wlDevice, wlPktmap, and wlFilter.

When you add resources, at a minimum you must specify the value for the attribute primaryou and the value of the keyValue field for the object class. The primaryou attribute specifies, in X.500 notation, where in the directory information tree the resource is added.

To determine the keyValue field for a given object class, issue the command lswg -s *objectclass* (or lswg -s *objectclass* -t *objecttype*) and look at the list of distinguished names returned. The string up to first equal sign (=) is the keyValue field.

Some object classes also have required attributes that must be specified when they are created. To determine the required attributes for an object class, issue the command lswg -s *objectclass* -T. The third column of information returned indicates whether an attribute is required (Y).

### <span id="page-16-0"></span>**Flags**

**-a** *attribute=value*

Sets the attribute to the given value. If the value contains spaces, it must be wrapped in single quotes. This flag is mandatory.

- **-b** *filter* Used exclusively by the Wireless Gatekeeper, this flag is used to specify a base point on the directory information tree. to start the operation. The *filter* is specified in X.500 notation. You do not use this flag on a command line, however, you may see this command in the access manager (wgmgrd.log) file.
- **-s** *objectclass*

Use this flag in conjunction with other flags to specify the object class for which you want the instance of the resource created. This flag is mandatory.

**-t** *objecttype*

Use this flag in conjunction with the -s flag to further specify the object type within the object class that you want created.

**-Z** Forces the Wireless Gateway to check the DB2® configuration and LDAP schema and update them if required. Use this flag after updating the Wireless Gateway code.

### **Examples**

1. To add an organizational unit (OU):

mkwg -s wlOu -a ou='All Administrators' -a primaryou=o=ibm,c=us

where ou is the keyValue for the object class wlOu, All Administrators is the desired name of the OU, and primaryou=o=ibm,c=us is the attribute (primaryou) value (o=ibm,c=us) pair that defines where in the directory tree the OU is added.

2. To add a user:

mkwg -s wlUser uid=Isadora -a primaryou=ou=Users,o=ibm,c=us

where uid is the keyValue for the object class wlUser, Isadora is the desired user ID, and primaryou=ou=Users,o=ibm,c=us is the attribute (primaryou) value (ou=Users,o=ibm,c=us ) pair that defines where in the directory tree the user ID is added.

3. To add an SMS mobile device:

```
mkwg -s wlDevice -t sms -a smsaddress=012125551212 -a primaryou='ou=All
Devices,o=ibm,c=us'
```
where sms is the object type of the object class wlDevice, smsaddress is the PLMN or MSISDN number of the SMS device, and primaryou='ou=All Devices,o=ibm,c=us' is the attribute value pair that defines where in the directory tree the device is added.

4. To add a dial mobile device:

```
mkwg -s wlDevice -t dial -a areacode=919 -a personalid=5551212 -a
primaryou='ou=All Devices,o=ibm,c=us'
```
where dial is the object type of the object class wlDevice, areacode and personalid are the attribute value pairs which uniquely define the device, and primaryou='ou=All Devices,o=ibm,c=us' is the attribute value pair that defines where

in the directory tree the device is added.

#### <span id="page-17-0"></span>**rmwg**

#### **Purpose**

Use the rmwg command to delete an instance of an object class.

#### **Syntax**

- **rmwg**
	- **-l** *target*
	- **-s** *objectclass*
	- **-t** *objecttype*

### **Description**

You can either use the -1 flag or the -s flag to determine which resource is deleted. If you do not use the -l flag when using the -s flag, then the command is executed and the first occurrence of the object class specified by the -s flag is deleted. When using the -s flag for an object class that has object types, then the -t flag is mandatory.

#### **Flags**

**-l** *target*

Specifies which resource is to be deleted. In this case, *target* can be:

- The value of a keyValue field.
- The fully qualified distinguished name of an object in X.500 notation.
- **-s** *objectclass*

Specifies the object class for which you want the resource deleted. Make sure to also use the -l flag to specify which object is deleted.

**-t** *objecttype*

Use this flag in conjunction with the -s flag to further specify the object type within the object class that you want deleted.

### **Examples**

1. To remove a user:

rmwg -l uid=olaf,ou=users,o=ibm,c=us

where uid=olaf,ou=users,o=ibm,c=us is the distinguished name of the user you want deleted.

2. To remove a mobile device:

rmwg -s wlDevice -t sms -l 012125551212

where 012125551212 is the value of smsaddress, which is the keyValue field for the object type sms and object class wlDevice.

# <span id="page-18-0"></span>**startsrc (AIX only)**

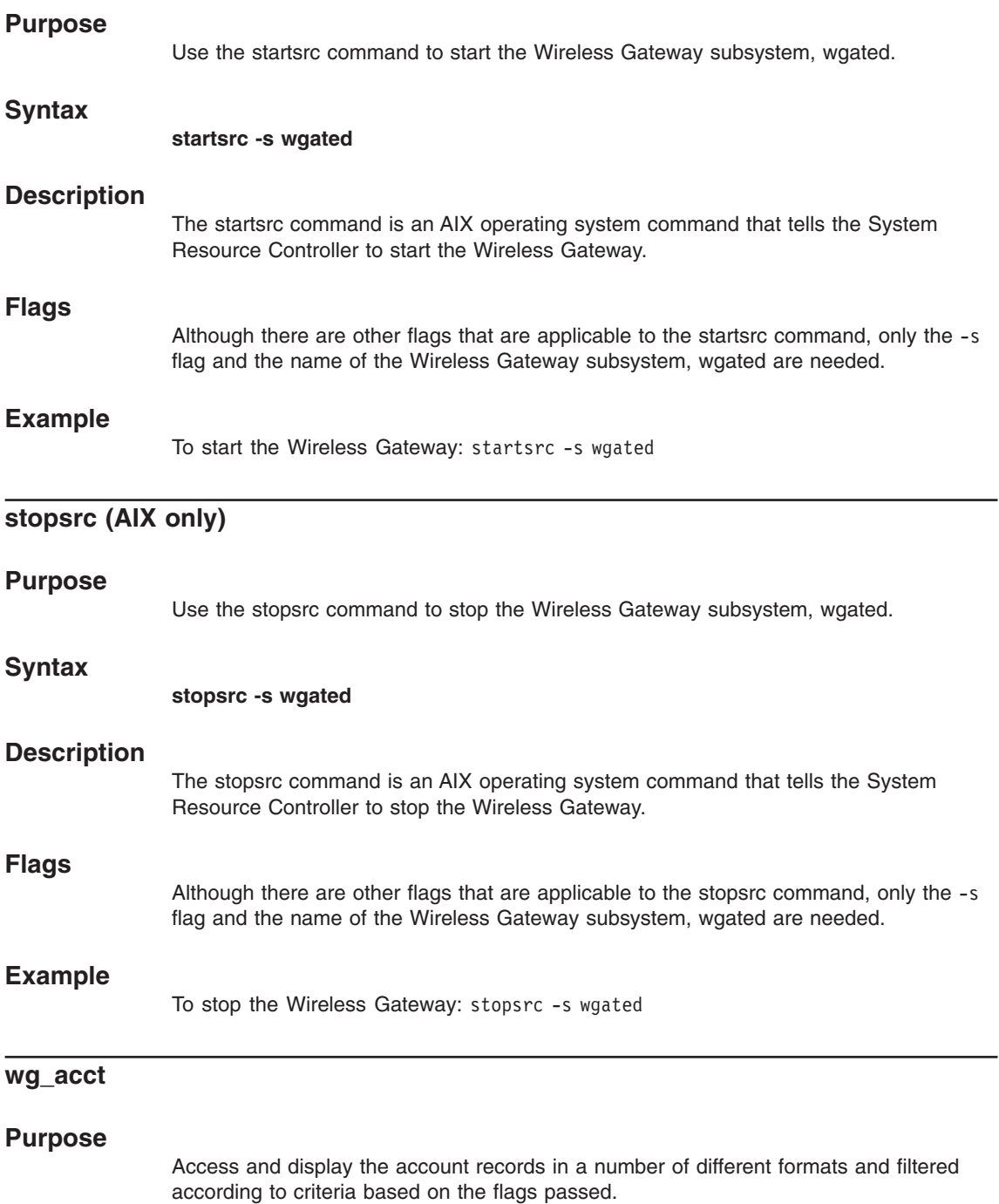

### <span id="page-19-0"></span>**Syntax**

# **wg\_acct -c** *MNCType* **-C -d -e** *End* **[-f](#page-20-0) [-F](#page-20-0)** *OutFileName [FileName](#page-20-0)* **[-h](#page-20-0) [-l](#page-20-0)** *Count* **[-m](#page-20-0)** *MobileClient* **[-M](#page-20-0)** *MobileMask* **[-n](#page-20-0) [-o](#page-20-0)** *OtherDevice* **[-O](#page-20-0)** *OtherMask* **[-s](#page-20-0)** *Start* **[-S](#page-20-0) [-t](#page-20-0)**

**[-T](#page-21-0)** login|logout|connect|disc|session|hold|pkt|wappkt|smspkt

**[-u](#page-21-0)** *Userid*

### **Description**

Use the wg\_acct command to access and display the account records in a number of different formats and filtered according to criteria based on the flags passed.

When you run wg acct, it generates column headers on the first line, followed a line-by-line detailed output of every packet in the record.

Note that most commands require the flag wg\_acct -T pkt to see the Wireless Client traffic.

Enter wg acct -? to list the usage statement.

### **Flags**

**-c** *MNCType*

Filters packets for packets on a given MNC. Valid values for *MNCType* include the names of MNCs, such as ardis-tcp or dataradio-msc.

- **-C** Generates a compressed format by reducing the number of columns, such as the timestamp and user ID columns.
- **-d** Generates a summary based on the IP addresses of all connected Wireless Clients, mobile devices, or WAP clients.
- <span id="page-20-0"></span>**-e** *End* End time for packet filter as specified by *End* timestamps within the account log file.
- **-f** Does not stop at end-of-file, but continues running and displaying new entries as they occur (similar to tail -f).
- **-F** *OutFileName*

Direct output to *OutFileName* (default = stdout)

#### *FileName*

Read input from FileName. This parameter is only available when storing accounting and billing records in a file. (default = /var/adm/wgacct)

- **-h** Does not generate the column header line. When you run wg\_acct, it generates column headers on the first line. Use this flag to suppress the column headers.
- **-l** *Count*

Skips the first *Count*-1 records and begins processing input at packet record number *Count*, where *Count* is an integer.

**-m** *MobileClient*

Filters packets for a given IP address, where *MobileClient* equals a dotted-decimal IP address or host name

**-M** *MobileMask*

Filters packets from all addresses that are within a subnet (*MobileMask*). This option lets you apply a subnet mask to the IP address as specified in the -m parameter.

- **-n** Reverse the current packet filter to display only packets that would have been ignored.
- **-o** *OtherDevice*

Filters packets for the IP address on the other end of the packet, where *OtherDevice* equals a dotted-decimal IP address or host name. For example, if you want to see all packets going to or coming from 38.38.130.9, you could specify -o 38.38.130.9

**-O** *OtherMask*

Filters packets from all addresses that are within a subnet. This option lets you apply a subnet mask (*OtherMask*) to the IP address as specified in the -o parameter.

**-p** *Days*

Purge database records that are older than the specified days. Combine the p flag with the T flag to specify the packet type to delete.

- **-s** *Start* Start time for packet filter as specified by *Start* timestamps within the account log file.
- **-S** Does not check the version. The Wireless Gateway inserts a version record into the log at start-up to indicate the format. If wg\_acct checks this format and does not understand it, the command does not execute. Use this flag to skip the version check and execute the command.
- **-t** Generates only a summary. Instead of generating a line-by-line detailed output

of every packet in the file, this flag generates a summary of the number of bytes transmitted/received, compression, header reduction, encryption etc.

#### <span id="page-21-0"></span>**-T [login|logout|connect|disc|session|hold|pkt|wappkt|smspkt]**

Filters packets based on type (default  $=$  wappkt)

#### **-u** *UserID*

Filters packets for the given user ID.

#### **Examples**

1. To delete all records older than 90 days:

wg\_acct -p 90

2. To delete all records in all tables:

wg  $acct - p 0$ 

- 3. To delete all records older than 30 days in the WLP data packet table: wg\_acct -p 30 -T pkt
- 4. To delete all session records.

wg  $acct -p 0 -T$  session

- 5. To filter packets for a given type, such as logout packets: wg\_acct -T logout
- 6. To filter packets for a user ID: wg\_acct -u *sunny* where sunny is the user ID
- 7. To filter packets for an IP address or host name:

wg\_acct -m *lachrymose*

where *lachrymose* is the host name of the Wireless Client

- 8. To filter packets for a subnet: wg\_acct -M *255.255.255.0* where *255.255.255.0* is the subnet mask.
- 9. To filter packets for an MNC type: wg\_acct -c *sms* where *sms* is the MNC type
- 10. To filter packets beginning at 13:13: wg\_acct -s *13:13* where *13:13* is the start time.

### **wg\_monitor**

#### **Purpose**

Use the wg\_monitor command to view packet flow through the Wireless Gateway.

# <span id="page-22-0"></span>**Syntax**

# **wg\_monitor**

- **[-g](#page-24-0)** *gateway*
- **[-p](#page-24-0)** *port*
- **[-s](#page-24-0)** *refresh rate*

# **Description**

Figure 1 shows a sample view of the wg\_monitor utility. Note that the wg\_monitor utility displays only the resources for which the Wireless Gateway is configured and is available only in English.

| Wireless Gateway System Monitor: wireless.yourdomain.com<br>$\left(1\right)$<br>Uptime: 13 days, 01:53 Sessions: 251<br>Rate: 37<br>Peak: 46 |                         |      |                |             |              |            |      |                                   |
|----------------------------------------------------------------------------------------------------|-------------------------|------|----------------|-------------|--------------|------------|------|-----------------------------------|
| Load Average: 0.54 0.38 0.62                                                                                                    |                         |      |                |             |              |            |      |                                   |
| 50<br>25<br>Pkt/sec                                                                                                    | 75<br>100               | 125  | 175<br>150     | 200         | 225          | 250        |      | $\begin{pmatrix} 2 \end{pmatrix}$ |
| IN:                                                                                                    |                         |      |                |             |              |            |      |                                   |
| OUT:                                                                                                    |                         |      |                |             |              |            |      |                                   |
| (3)                                                                                                    | IN<br>$\left( 4\right)$ | OUT  | AVG            | <b>PEAK</b> | <b>TOTAL</b> |            | kb/s | kb                                |
| Filt<br>1352                                                                                                    | IP/WLP<br>52.3          | 23.4 | 35.0           | 81.6        | 94230        |            | 70.0 | 72231                             |
| <b>SNMP</b><br>177                                                                                                    | <b>WAP</b><br>72.6      | 90.4 | 80.0           | 94.3        | 132288       |            | 74.1 | 98431                             |
| Disc<br>761                                                                                                    | <b>MSG GW 25.0</b>      | 9.8  | 17.4           | 34.2        |              | 1789       | 9.2  | 16321                             |
| RX<br>524                                                                                                    | CMP<br>25.1             | 11.2 | 17.5           | 13.1        |              | 1200       | 7.3  | 13222                             |
| 7<br>Br q(U)                                                                                                    | Auth q                  | 44   |                | (6)         |              |            |      |                                   |
| Br q(D)<br>5                                                                                                    | Lgin q                  | 23   | MNC(s)         |             | IN           | <b>OUT</b> |      | <b>TOTAL</b>                      |
| MSG q<br>$\mathfrak{D}$                                                                                                    |                         |      | ip-wdp1        |             | 56.3         | 39.9       |      | 61034                             |
| D MSG q<br>15                                                                                                    | $\left( 5\right)$       |      | ip-lan0        |             | 49.6         | 20.2       |      | 94230                             |
| 7                                                                                                    |                         |      | ip-wdp0        |             | 43.7         | 45.1       |      | 5110                              |
| <b>WAP Service(s)</b>                                                                                                    | IN<br><b>OUT QUEUE</b>  |      | $sms$ - $ucp0$ |             | 25.4         | 9.8        |      | 1789                              |
| browse-9203                                                                                                    | 23.4<br>12.1            | 62   |                |             |              |            |      |                                   |
| browse-9201                                                                                                    | 11.6<br>28.4            | 40   |                |             |              |            |      |                                   |
| browse-9202                                                                                                    | 22.6<br>37.7            | 81   |                |             |              |            |      |                                   |
| browse-9200                                                                                                    | 17.4<br>6.8             | 19   |                |             |              |            |      |                                   |
|                                                                                                    |                         |      |                |             |              |            |      |                                   |

*Figure 1. Sample view of wg\_monitor*

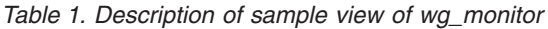

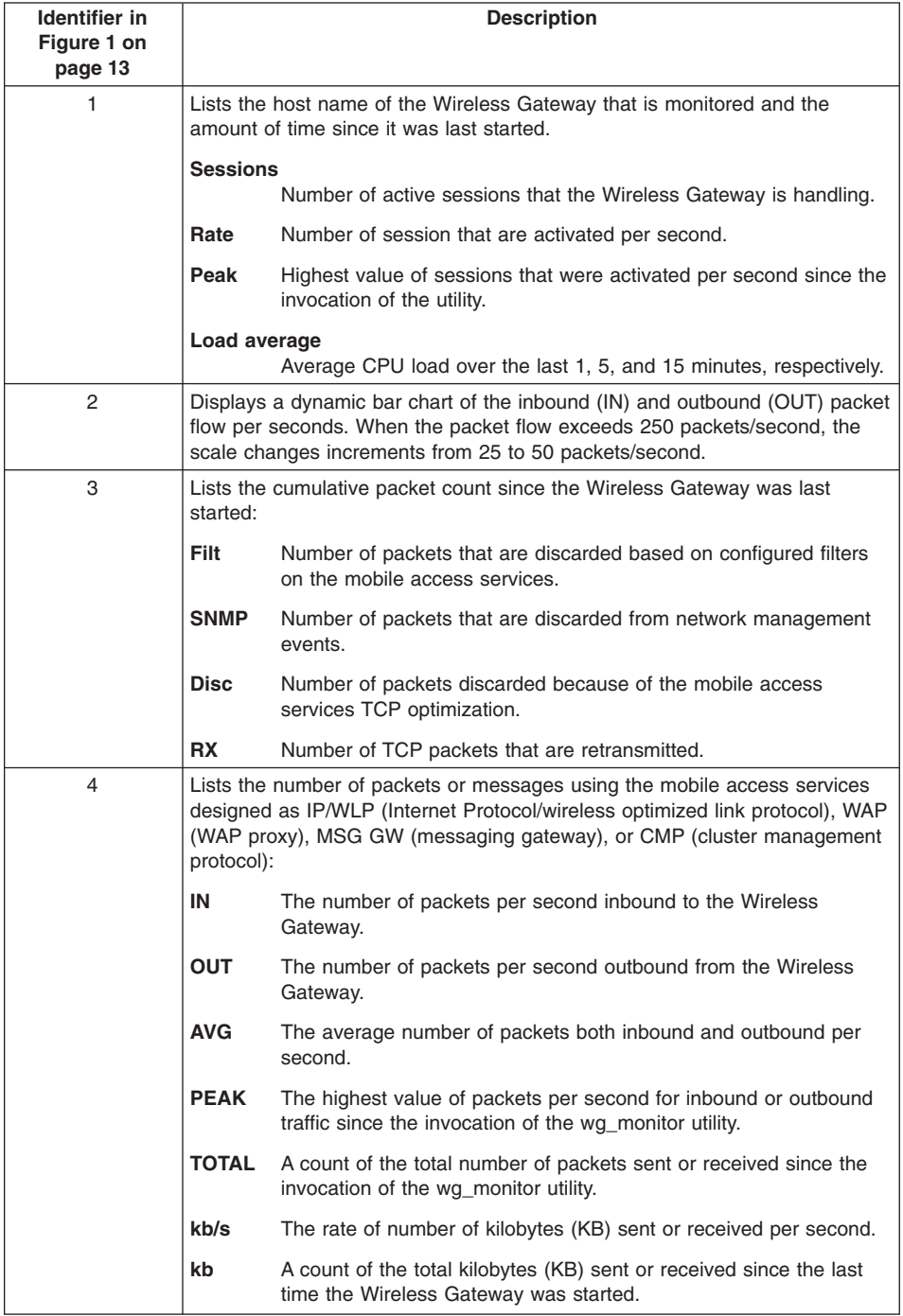

| <b>Identifier in</b> |                                                                                      |                                                                                                    |  |  |  |  |
|----------------------|--------------------------------------------------------------------------------------|----------------------------------------------------------------------------------------------------|--|--|--|--|
| Figure 1 on          | <b>Description</b>                                                                   |                                                                                                    |  |  |  |  |
| page 13              |                                                                                      |                                                                                                    |  |  |  |  |
| 5                    | A list of the number of packets or messages in internal queues:                      |                                                                                                    |  |  |  |  |
|                      |                                                                                      | Br q (U) The number of WAP packets in the broker queue waiting to be<br>processed as upward or inbound traffic.                            |  |  |  |  |
|                      |                                                                                      | Br q (D) The number of WAP packets in the broker queue waiting to be<br>processed as downward or outbound traffic.                         |  |  |  |  |
|                      | MSG q                                                                                | The number of messages queued in the messaging gateway for<br>immediate delivery.                                                          |  |  |  |  |
|                      | D MSG q                                                                              |                                                                                                    |  |  |  |  |
|                      |                                                                                      | The number of messages queued in the messaging gateway for<br>delayed delivery.                                                            |  |  |  |  |
|                      | Auth q                                                                               | The number of WAP packets which are requests waiting in queue<br>for authentication.                                                       |  |  |  |  |
|                      | Lgin g                                                                               | The number of WAP packets which are authenticated but not yet<br>reflected in persistent storage that the requests have been<br>processed. |  |  |  |  |
| 6                    | A list of the number of packets for each MNC configured on the Wireless<br>Gateway:  |                                                                                                    |  |  |  |  |
|                      | IN                                                                                   | The number of packets per second inbound to the MNC.                                                                                       |  |  |  |  |
|                      | <b>OUT</b>                                                                           | The number of packets per second outbound from the MNC.                                                                                    |  |  |  |  |
|                      | <b>TOTAL</b>                                                                         | A count of the total number of packets sent or received since the<br>last time the Wireless Gateway was started.                           |  |  |  |  |
| 7                    | A list of the number of packets for each WAP service configured on the WAP<br>proxy: |                                                                                                    |  |  |  |  |
|                      | ΙN                                                                                   | The number of packets per second inbound to the WAP service.                                                                               |  |  |  |  |
|                      | <b>OUT</b>                                                                           | The number of packets per second outbound from the WAP<br>service.                                                                         |  |  |  |  |
|                      | <b>QUEUE</b>                                                                         | The number of transactions waiting to be processed by the WAP<br>service.                                                                  |  |  |  |  |

<span id="page-24-0"></span>*Table 1. Description of sample view of wg\_monitor (continued)*

# **Flags**

**-g** *gateway*

The host name or IP address of the Wireless Gateway to monitor. The default is localhost.

- **-p** *port* Specifies the TCP port that the Wireless Gateway listens on. The default port number is 9557.
- **-s** *refresh rate*

Seconds between the displayed view and the refreshed view. The default setting is 10 seconds.

# <span id="page-25-0"></span>**wgstart (Solaris only)**

### **Purpose**

Use the wgstart command to start the Wireless Gateway.

### **Syntax**

**wgstart**

# **Description**

The wgstart command starts the Wireless Gateway.

# **Flags**

There are no flags for this command.

# **Examples**

To start the Wireless Gateway: wgstart

# **wgstop (Solaris only)**

### **Purpose**

Use the wgstop command to stop the Wireless Gateway.

### **Syntax**

**wgstop**

# **Description**

The wgstop command stops the Wireless Gateway.

## **Flags**

There are no flags for this command.

# **Examples**

To stop the Wireless Gateway: wgstop

# <span id="page-26-0"></span>**Notices**

This information was developed for products and services offered in the U.S.A.

IBM may not offer the products, services, or features discussed in this document in other countries. Consult your local IBM representative for information on the products and services currently available in your area. Any reference to an IBM product, program, or service is not intended to state or imply that only that IBM product, program, or service may be used. Any functionally equivalent product, program, or service that does not infringe any IBM intellectual property right may be used instead. However, it is the user's responsibility to evaluate and verify the operation of any non-IBM product, program, or service.

IBM may have patents or pending patent applications covering subject matter described in this document. The furnishing of this document does not give you any license to these patents. You can send license inquiries, in writing, to:

IBM Director of Licensing IBM Corporation North Castle Drive Armonk, NY 10504–1785 USA

For license inquiries regarding double-byte (DBCS) information, contact the IBM Intellectual Property Department in your country or send inquiries, in writing, to: IBM World Trade Asia Corporation Licensing 2-31 Roppongi 3-chome, Minato-ku Tokyo 106, Japan

**The following paragraph does not apply to the United Kingdom or any other country where such provisions are inconsistent with local law**: INTERNATIONAL BUSINESS MACHINES CORPORATION PROVIDES THIS PUBLICATION ″AS IS″ WITHOUT WARRANTY OF ANY KIND, EITHER EXPRESS OR IMPLIED, INCLUDING, BUT NOT LIMITED TO, THE IMPLIED WARRANTIES OF NON-INFRINGEMENT, MERCHANTABILITY OR FITNESS FOR A PARTICULAR PURPOSE. Some states do not allow disclaimer of express or implied warranties in certain transactions, therefore, this statement may not apply to you.

This information could include technical inaccuracies or typographical errors. Changes are periodically made to the information herein; these changes will be incorporated in new editions of the publication. IBM may make improvements and/or changes in the product(s) and/or the program(s) described in this publication at any time without notice.

Any references in this information to non-IBM Web sites are provided for convenience only and do not in any manner serve as an endorsement of those Web sites. The materials at those Web sites are not part of the materials for this IBM product and use of those Web sites is at your own risk.

IBM may use or distribute any of the information you supply in any way it believes appropriate without incurring any obligation to you.

Licensees of this program who wish to have information about it for the purpose of enabling: (i) the exchange of information between independently created programs and other programs (including this one) and (ii) the mutual use of the information which has been exchanged, should contact:

IBM Corporation P.O. Box 12195 3039 Cornwallis Road Research Triangle Park, NC 27709-2195 USA

Such information may be available, subject to appropriate terms and conditions, including in some cases, payment of a fee.

The licensed program described in this document and all licensed material available for it are provided by IBM under terms of the IBM Customer Agreement, IBM International Program License Agreement or any equivalent agreement between us.

Any performance data contained herein was determined in a controlled environment. Therefore, the results obtained in other operating environments may vary significantly. Some measurements may have been made on development-level systems and there is no guarantee that these measurements will be the same on generally available systems. Furthermore, some measurement may have been estimated through extrapolation. Actual results may vary. Users of this document should verify the applicable data for their specific environment.

All statements regarding IBM's future direction or intent are subject to change or withdrawal without notice, and represent goals and objectives only.

This information contains examples of data and reports used in daily business operations. To illustrate them as completely as possible, the examples include the names of individuals, companies, brands, and products. All of these names are fictitious and any similarity to the names and addresses used by an actual business enterprise is entirely coincidental.

COPYRIGHT LICENSE: This information contains sample application programs in source language, which illustrates programming techniques on various operating platforms. You may copy, modify, and distribute these sample programs in any form without payment to IBM, for the purposes of developing, using, marketing or distributing application programs conforming to the application programming interface for the operating platform for which the sample programs are written. These examples have not been thoroughly tested under all conditions. IBM, therefore, cannot guarantee or imply reliability, serviceability, or function of these programs. You may copy, modify, and distribute these sample programs in any form without payment to IBM for the purposes of developing, using, marketing, or distributing application programs conforming to IBM's application programming interfaces.

<span id="page-28-0"></span>If you are viewing this information softcopy, the photographs and color illustrations may not appear.

The software included herein contains PPP Magic Number routines licensed by Carnegie Mellon University.

The software included herein contains derivatives of the RSA Date Security, Inc. MD5 Message-Digest Algorithm. This technology is licensed from RSA Data Security, Inc.

SNMP++ Toolkit aided in the development of the Wireless Gateway's Network Management Support. SNMP++ Toolkit is copyright© 1999 Hewlett-Packard Company.

# **Trademarks**

The following terms are trademarks or registered trademarks of the IBM Corporation in the United States or other countries or both:

IBM

AIX Everyplace

Other company, product, and service names may be trademarks or service marks of others.

# <span id="page-30-0"></span>**Index**

# **A**

account log file [using wg\\_acct command to display records 9](#page-18-0) [account log file, resetting 1](#page-10-0) [add object classes and attributes 6](#page-15-0) [attributes, setting 1](#page-10-0)[, 6](#page-15-0)

# **C**

[change attributes 1](#page-10-0) [chwg 1](#page-10-0) [clear session 2](#page-11-0) [command format vii](#page-8-0) [create object classes and attributes 6](#page-15-0)

# **D**

delete [accounting records 12](#page-21-0) [object classes and attributes 8](#page-17-0) [displaying account records 9](#page-18-0)

# **F**

[filtering account records 9](#page-18-0) [flow, monitoring packet 12](#page-21-0) [force logoff 2](#page-11-0)

# **G**

[generate accounting record summary 10](#page-19-0)

# **H**

[highlighting conventions vi](#page-7-0)

# **K**

keyValue field [determining for object classes 3](#page-12-0) [for device types v](#page-6-0)

# **L**

[legal notices 17](#page-26-0) [list attributes 3](#page-12-0) [log files, resetting 2](#page-11-0) [logoff, forcing 2](#page-11-0) [lswg 3](#page-12-0)

# **M**

[mkwg 6](#page-15-0) **MNC** [filter packets for 10](#page-19-0) [recycle 3](#page-12-0) [modify attributes 1](#page-10-0) [monitoring packet flow 12](#page-21-0)

# **N**

[notices 17](#page-26-0)

# **O**

[object classes 8](#page-17-0) [as a resource v](#page-6-0) [changing 1](#page-10-0) [creating 6](#page-15-0) [listing 3](#page-12-0) [removing 8](#page-17-0) object types [as a resource v](#page-6-0) [listing 3](#page-12-0)

# **P**

packet [filtering account records 11](#page-20-0) [flow, monitoring 12](#page-21-0) [purge accounting records 11](#page-20-0)

# **R**

[records, displaying account 9](#page-18-0) [recycle MNC 3](#page-12-0) [remove object classes and attributes 8](#page-17-0) reset [log files 1](#page-10-0) [user account 2](#page-11-0) [user password 3](#page-12-0) [Wireless Client 2](#page-11-0) [rmwg 8](#page-17-0)

# **S**

[scripting vi](#page-7-0) [session, clearing 2](#page-11-0) [set attributes 1](#page-10-0) start [MNC 3](#page-12-0) Wireless Gateway [on AIX 9](#page-18-0) [on Solaris 16](#page-25-0) [startsrc 9](#page-18-0) stop [MNC 3](#page-12-0) Wireless Gateway [on AIX 9](#page-18-0) [on Solaris 16](#page-25-0) [stopsrc 9](#page-18-0)

# **T**

[trace log file, resetting 1](#page-10-0)

# **V**

viewing [packet flow 12](#page-21-0)

# **W**

[wg\\_acct 9](#page-18-0) [wg\\_monitor 12](#page-21-0) Wireless Client [filtering packets for 11](#page-20-0) [resetting a session 2](#page-11-0) wlDevice [keyValue fields v](#page-6-0)

# **Readers' Comments — We'd Like to Hear from You**

#### **Everyplace Wireless Gateway for Multiplatforms Command Reference**

#### **Overall, how satisfied are you with the information in this book?**

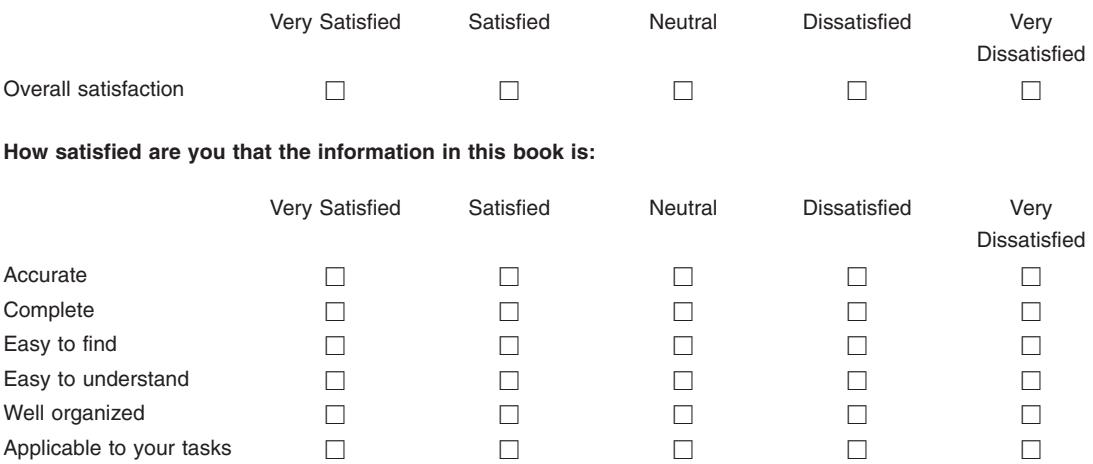

**Please tell us how we can improve this book:**

Thank you for your responses. May we contact you?  $\Box$  Yes  $\Box$  No

When you send comments to IBM, you grant IBM a nonexclusive right to use or distribute your comments in any way it believes appropriate without incurring any obligation to you.

Name Address

Company or Organization

Phone No.

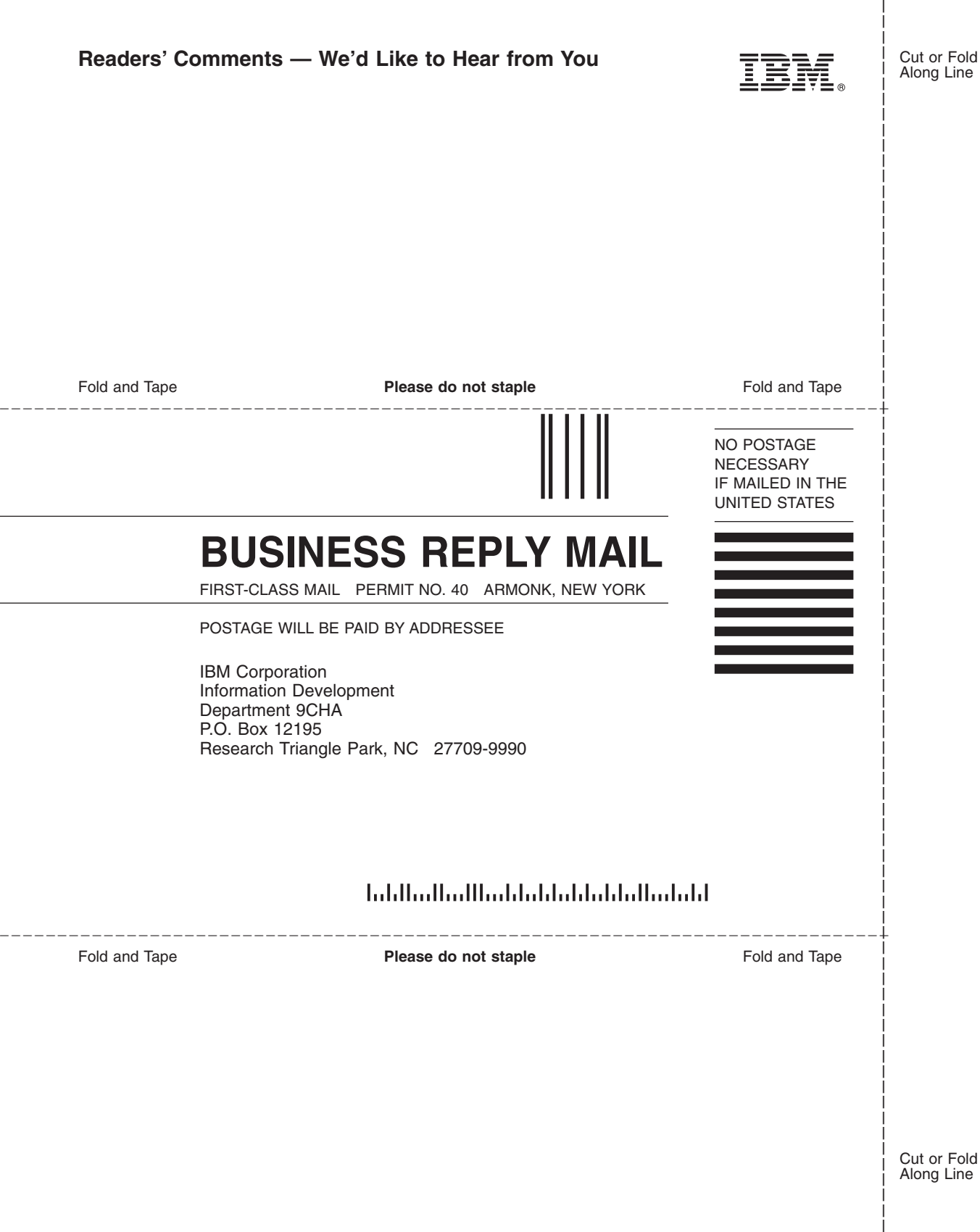

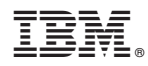

Printed in U.S.A.